## **MB16AHV Портативний USB-монітор**

## **Рішення для гібридних сигналів**

# *Керівництво користувача*

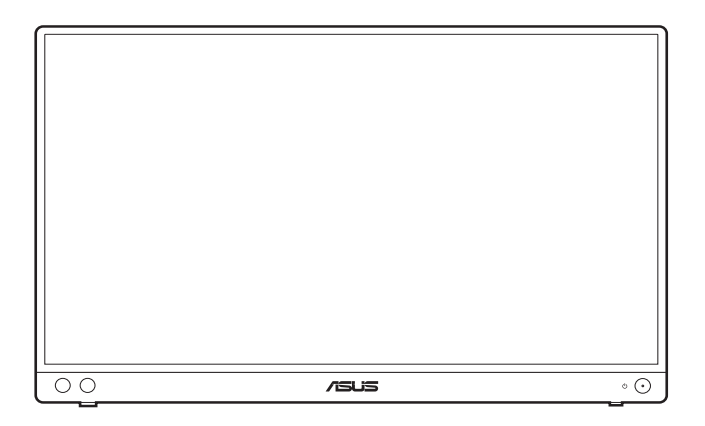

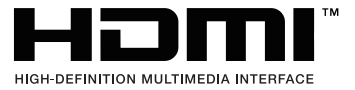

Перша редакція Серпень 2023

#### **Авторське право © 2023 ASUSTeK COMPUTER INC. Усі права захищено.**

Жодна частина цього посібника, включаючи продукти та програмне забезпечення, описані в ньому, не може бути відтворена, передана, розшифрована, збережена в пошуковій системі або перекладена на будь-яку мову в будь-якій формі або будь-якими способами, крім документації, що зберігається покупцем з метою резервного копіювання, без явного письмового дозволу ASUSTeK COMPUTER INC. ("ASUS").

Гарантія або послуга на продукт не буде продовжена, якщо: (1) продукт відремонтовано, модифіковано або змінено, якщо тільки такий ремонт, модифікація змін не дозволені письмово ASUS; або (2) серійний номер продукту зіпсований або відсутній.

ASUS НАДАЄ ЦЕЙ ПОСІБНИК «ЯК Є» БЕЗ ГАРАНТІЙ БУДЬ-ЯКОГО ВИДУ, ВИРАЖЕНИХ ЯВНО АБО ОПОСЕРЕДКОВАНО, ВКЛЮЧАЮЧИ, АЛЕ НЕ ОБМЕЖЮЧИСЬ НЕПРЯМИМИ ГАРАНТІЯМИ ТА УМОВАМИ ВИКОРИСТАННЯ ПРОДУКЦІЇ ТА ПРИГОДНОСТІ ДЛЯ КОНКРЕТНОЇ ЦІЛІ. НІ В ЯКОМУ ВИПАДКУ ASUS, ЙОГО ДИРЕКТОРИ, СЛУЖБОВЦІ, ПРАЦІВНИКИ ТА АГЕНТИ НЕ НЕСУТЬ ВІДПОВІДАЛЬНОСТІ ЗА БУДЬ-ЯКІ СПЕЦІАЛЬНІ, НЕПРЯМІ АБО ОПОСЕРЕДКОВАНІ ПОШКОДЖЕННЯ (ВКЛЮЧАЮЧИ ЗБИТКИ ТА ВТРАТУ ПРИБУТКІВ, ВТРАТУ БІЗНЕСУ, ВТРАТУ МОЖЛИВОСТІ ЕКСПЛУАТАЦІЇ АБО ДАНИХ, ПРИЗУПИНЕННЯ РОБОТИ І ТОМУ ПОДІБНЕ), НАВІТЬ, ЯКЩО ASUS ПОВІДОМЛЯВ ПРО МОЖЛИВОСТЬ ТАКИХ ПОШКОДЖЕНЬ, ЩО ВИНИКАЮТЬ ЧЕРЕЗ БУДЬ-ЯКІ ДЕФЕКТИ ТА ПОМИЛКИ У ЦЬОМУ КЕРІВНИЦТВІ ТА ПРОДУКТІ.

ТЕХНІЧНІ ХАРАКТЕРИСТИКИ ТА ІНФОРМАЦІЯ, ЩО МІСТИТЬСЯ В ЦЬОМУ ПОСІБНИКУ, НАДАЮТЬСЯ ТІЛЬКИ ДЛЯ ІНФОРМАЦІЙНОГО ВИКОРИСТАННЯ І МОЖУТЬ БУТИ ЗМІНЕНІ В БУДЬ-ЯКИЙ ЧАС БЕЗ ПОВІДОМЛЕННЯ, А ТАКОЖ НЕ ПОВИННІ РОЗГЛЯДАТИСЯ ЯК ЗОБОВ`ЯЗАННЯ ASUS. ASUS НЕ БЕРЕ НА СЕБЕ НІЯКОЇ ВІДПОВІДАЛЬНОСТІ ТА НІЯКОГО ЗОБОВ`ЯЗАННЯ ЗА БУДЬ-ЯКІ ПОМИЛКИ ТА НЕТОЧНОСТІ, ЯКІ МОГУТЬ ЗНАЧИТИСЯ В ЦЬОМУ ПОСІБНИКУ, ВКЛЮЧАЮЧИ ПРОДУКТИ ТА ПРОГРАМНЕ ЗАБЕЗПЕЧЕННЯ, ОПИСАНІ В НЬОМУ.

Продукти та корпоративні назви, що містяться в цьому посібнику, можуть бути зареєстрованими товарними знаками або авторськими правами відповідних компаній, і можуть використовуватися лише для ідентифікації або пояснення та на користь власників без наміру їх порушувати.

## **Зміст**

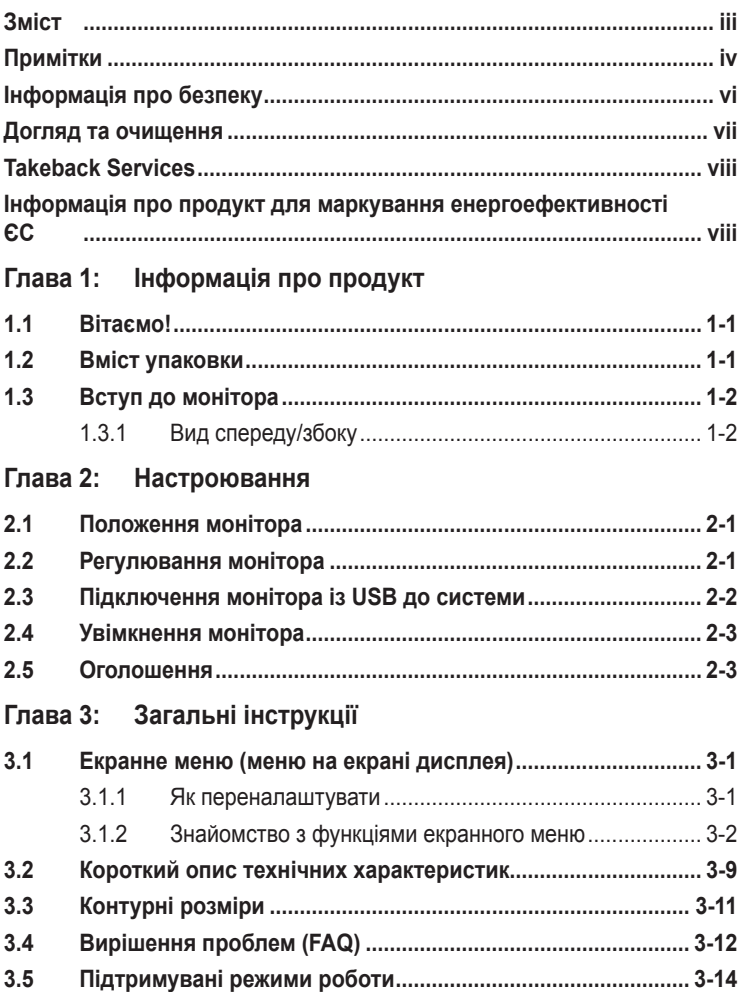

## <span id="page-3-0"></span>**Примітки**

#### **Заява Федеральної комісії зв'язку**

Цей пристрій відповідає вимогам Частини 15 правил FCC. На функціонування пристрою поширюються такі дві умови:

- Даний пристрій не повинен створювати шкідливих перешкод, та
- Даний пристрій має допускати отримані перешкоди, включаючи перешкоди, які можуть порушити нормальну роботу пристрою.

Це обладнання перевірено й визнано таким, що відповідає обмеженням, встановленим для цифрових пристроїв Класу B відповідно до частини 15 правил Комісії FCC. Ці обмеження призначено для забезпечення належного захисту від шкідливих перешкод у житловому середовищі. Це обладнання генерує, використовує та може випромінювати радіочастотну енергію, а якщо воно не встановлено та не використовується відповідно до інструкцій, то може спричиняти шкідливі перешкоди для радіозв'язку. Проте немає жодної гарантії, що у певному варіанті встановлення перешкоди не виникатимуть. Якщо це обладнання викликає шкідливі перешкоди при прийомі радіо- і телевізійних сигналів (які можна перевірити вимкнувши і увімкнувши пристрій), користувачу рекомендується спробувати усунути перешкоди за допомогою наведених нижче заходів:

- Налаштуйте або змініть розташування прийомної антени.
- Збільшіть відстань між цим пристроєм і приймачем.
- Під'єднайте пристрій до розетки електроживлення, не зв'язаної з тією, до якої підключений приймач.
- Зверніться по допомогу до продавця або фахівця з телевізійної або радіотехніки.

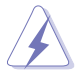

Для забезпечення відповідності вимогам FCC необхідно використовувати екрановані кабелі для підключення монітора до відеокарти. Попереджаємо, що зміни чи модифікації у цьому пристрої, які не були чітко схвалені відповідальною стороною, можуть призвести до позбавлення користувача права користування обладнанням.

#### **Продукт, що відповідає вимогам ENERGY STAR**

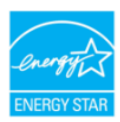

ENERGY STAR - це спільна програма Агентства США з охорони навколишнього середовища та Міністерства енергетики США, яка допомагає нам всім економити гроші та захищати навколишнє середовище за допомогою енергоефективних продуктів та дій.

Усі вироби ASUS з логотипом ENERGY STAR відповідають стандарту ENERGY STAR, а функція керування живленням увімкнена за умовчанням. Монітор і комп'ютер автоматично переходять в режим сну після 10 та 30 хвилин бездіяльності користувача. Щоб вивести комп'ютер з режиму сну, клацніть мишкою або натисніть будь-яку клавішу на клавіатурі. Відвідайте сайт http://www.energystar.gov/powermanagement для отримання детальної інформації про управління енергією та її переваги для навколишнього середовища. Крім того, відвідайте http://www.energystar.gov для отримання детальної інформації про спільну програму ENERGY STAR.

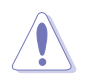

ПРИМІТКА: Energy Star НЕ підтримується в FreeDOS та операційній системі на базі Linux.

#### **Заява Канадського департаменту зв'язку**

Цей цифровий прилад не перевищує обмежень класу В щодо випромінювання радіошуму від цифрових приладів, встановлених Положеннями про радіоперешкоди Канадського департаменту зв'язку.

Цей цифровий пристрій класу B відповідає канадському стандарту ICES-003.

This Class B digital apparatus meets all requirements of the Canadian Interference - Causing Equipment Regulations.

Cet appareil numérique de la classe B respecte toutes les exigences du Réglement sur le matériel brouiller du Canada.

## <span id="page-5-0"></span>**Інформація про безпеку**

- Перед налаштуванням монітора уважно прочитайте всю документацію, що додається до упаковки.
- Шоб уникнути пожежі або удару струмом, ніколи не піддавайте монітор впливу дощу або вологи.
- Ніколи не намагайтеся відкрити корпус монітора. Небезпечна висока напруга всередині монітора може призвести до серйозних фізичних травм.
- Якщо джерело живлення зіпсовано, не намагайтеся виправити це самостійно. Зверніться до кваліфікованого технічного спеціаліста або до продавця.
- Перш ніж використовувати продукт, переконайтесь, що всі кабелі підключені правильно, а кабелі живлення не пошкоджені. Якщо ви виявите пошкодження, негайно зверніться до дилера.
- Вирізи і отвори на задній або верхній частині корпуса передбачені для вентиляції. Не закривайте ці отвори. Ніколи не розміщуйте цей продукт поблизу або над радіатором або джерелом тепла, якщо не забезпечена належна вентиляція.
- Електроживлення монітора повинно відповідати параметрам джерела живлення, позначеним на етикетці. Якщо ви не впевнені щодо параметрів живлення у вашому домі, зверніться до продавця або в місцеву електрокомпанію.
- Використовуйте відповідну вилку живлення, яка відповідає місцевим стандартам живлення.
- Не перевантажуйте розетки та подовжувачі. Перевантаження може призвести до пожежі або ураження електричним струмом.
- Уникайте паподання пилу, вологи та перепадів температури. Не розміщуйте монітор у місцях, де він може намокнути. Розміщуйте монітор на стійкій поверхні.
- Відключайте пристрій від мережі під час грози або якщо він не буде використовуватися протягом тривалого часу. Це захистить монітор від пошкодження внаслідок стрибків напруги.
- Ніколи не штовхайте предмети та не проливайте будь-яку рідину в отвори на корпусі монітора.
- Щоб забезпечити задовільну роботу, використовуйте монітор лише на комп'ютерах зі списком UL, які мають відповідні налаштовані розетки з позначкою 100-240 В змінного струму.
- Якщо у вас виникають технічні проблеми з монітором, зверніться до кваліфікованого технічного спеціаліста або продавця.
- Налаштування елементу керування гучності, а також еквалайзера на інші настройки, окрім центрального положення, може збільшити вихідну напругу навушників/головних телефонів і, як наслідок, рівень звукового тиску.
- <span id="page-6-0"></span>• Переконайтеся, що шнур живлення під'єднано до розетки із заземленням.
- Адаптер живлення та/або кабель живлення, що входить у комплект, призначені для використання лише з продуктом. Не використовуйте з іншими продуктами.

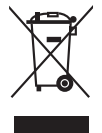

Цей символ перекресленого смітника вказує на те, що продукт (електричне, електронне обладнання та таблетковий акумулятор, що містить ртуть) не слід утилізувати серед міських побутових відходів. Прочитайте місцеві правила щодо утилізації електронних продуктів.

## **Догляд та очищення**

- Перш ніж піднімати або переставляти монітор, краще від'єднайте кабелі та шнур живлення. Дотримуйтесь правильних способів підйому, розміщуючи монітор. Коли підіймаєте або переносите монітор, беріться за краї монітора. Не піднімайте дисплей за стійку чи шнур.
- Очищення. Вимкніть монітор та від'єднайте кабель живлення. Очищуйте поверхню монітора безворсовою неабразивною тканиною. Стійкі плями можна видалити тканиною, змоченою м'яким миючим засобом.
- Уникайте використання очищувача, що містить спирт або ацетон. Використовуйте очищувач, призначений для моніторів. Ніколи не розпилюйте очищувач безпосередньо на екран, оскільки він може потрапити всередину монітора та спричинити ураження електричним струмом.

#### **Наступні ознакки є нормальними для монітора:**

- Залежно від використовуваних шпалер робочого столу на екрані можна помітити нерівномірний розподіл яскравості.
- Коли одне і те ж зображення відображається годинами, після перемикання зображення може залишитися залишкове зображення попереднього екрана. Екран відновиться повільно, або ви можете вимкнути перемикач живлення на кілька годин.
- Якщо екран стає чорним або блимає, або більше не може працювати, зверніться до свого дилера або сервісного центру, щоб це виправити. Не ремонтуйте екран самостійно!
- (Для OLED-моделей) Пошкодження, спричинені відображенням тривалих статичних зображень (їх також називають "Залипання зображення") або неправильним використанням.
- (Для OLED-моделей) Дефект зсуву точності кольорів, спричинений ослабленням кольорів дисплея через прискорену поведінку користувача.

#### <span id="page-7-0"></span>**Конвенції, використані у цьому посібнику**

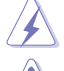

ПОПЕРЕДЖЕННЯ: Інформація для запобігання травмування під час виконання завдання.

УВАГА: Інформація для запобігання пошкодження компонентів під час виконання завдання.

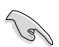

ВАЖЛИВО: Інформація, якій ви ПОВИННІ слідувати для виконання завдання.

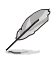

ПРИМІТКА: Поради та додаткова інформація для допомоги у виконанні завдання.

#### **Де знайти більше інформації**

Зверніться до наступних джерел для отримання додаткової інформації та оновлень продуктів та програмного забезпечення.

#### **1. Веб-сайти ASUS**

Веб-сайти ASUS у всьому світі надають оновлену інформацію про апаратні та програмні продукти ASUS. Зайдіть на сайт http://www.asus.com

#### **2. Факультативна документація**

У ваш пакет продуктів може входити додаткова документація, яку, можливо, додав ваш дилер. Ці документи не входять до стандартного пакету.

#### **3. Про мерехтіння**

https://www.asus.com/Microsite/display/eye\_care\_technology/

## **Takeback Services**

ASUS recycling and takeback programs come from our commitment to the highest standards for protecting our environment. We believe in providing solutions for our customers to be able to responsibly recycle our products, batteries and other components as well as the packaging materials.

Please go to http://csr.asus.com/english/Takeback.htm for detail recycling information in different region.

## **Інформація про продукт для маркування енергоефективності ЄС**

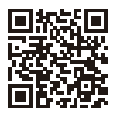

MB16AHV

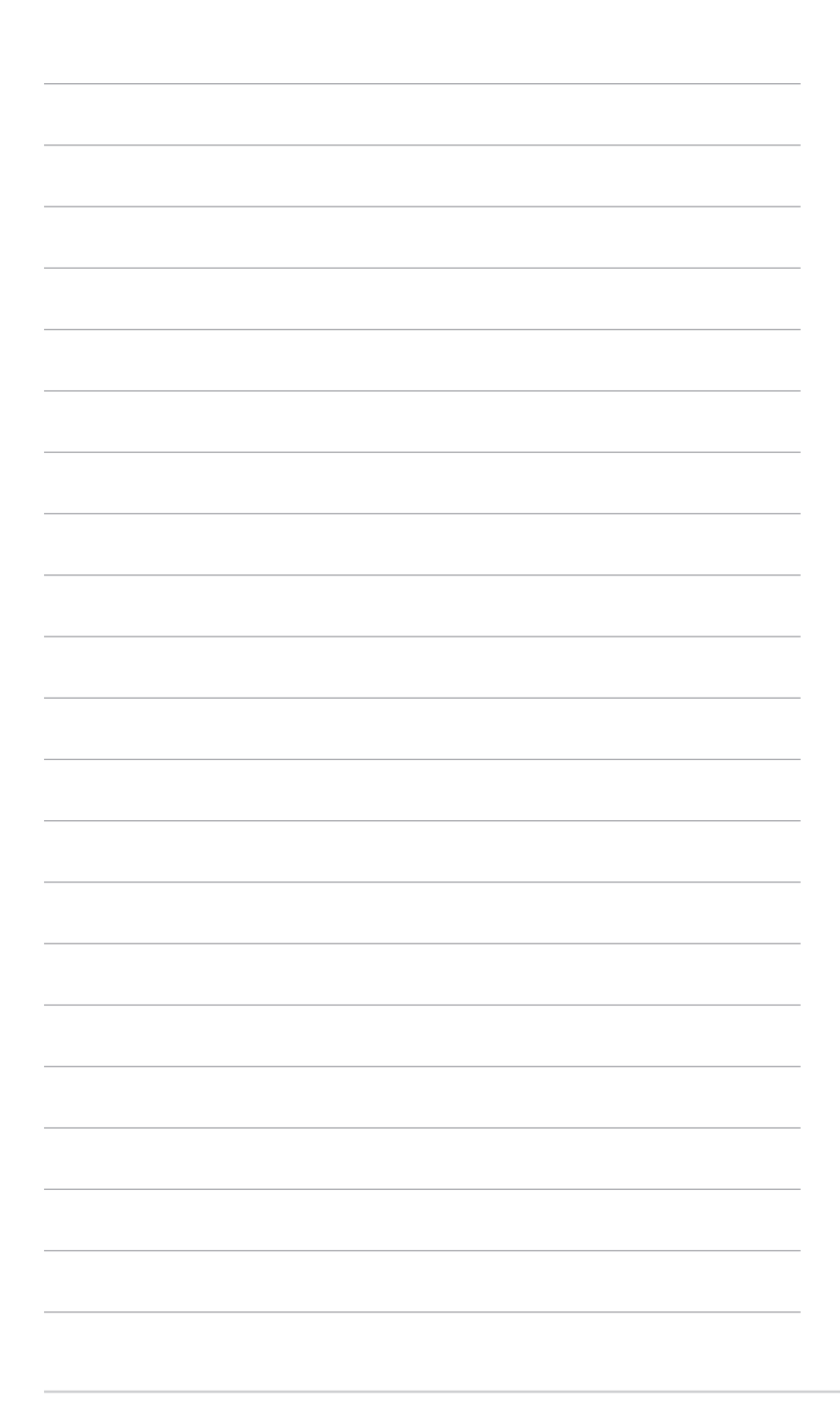

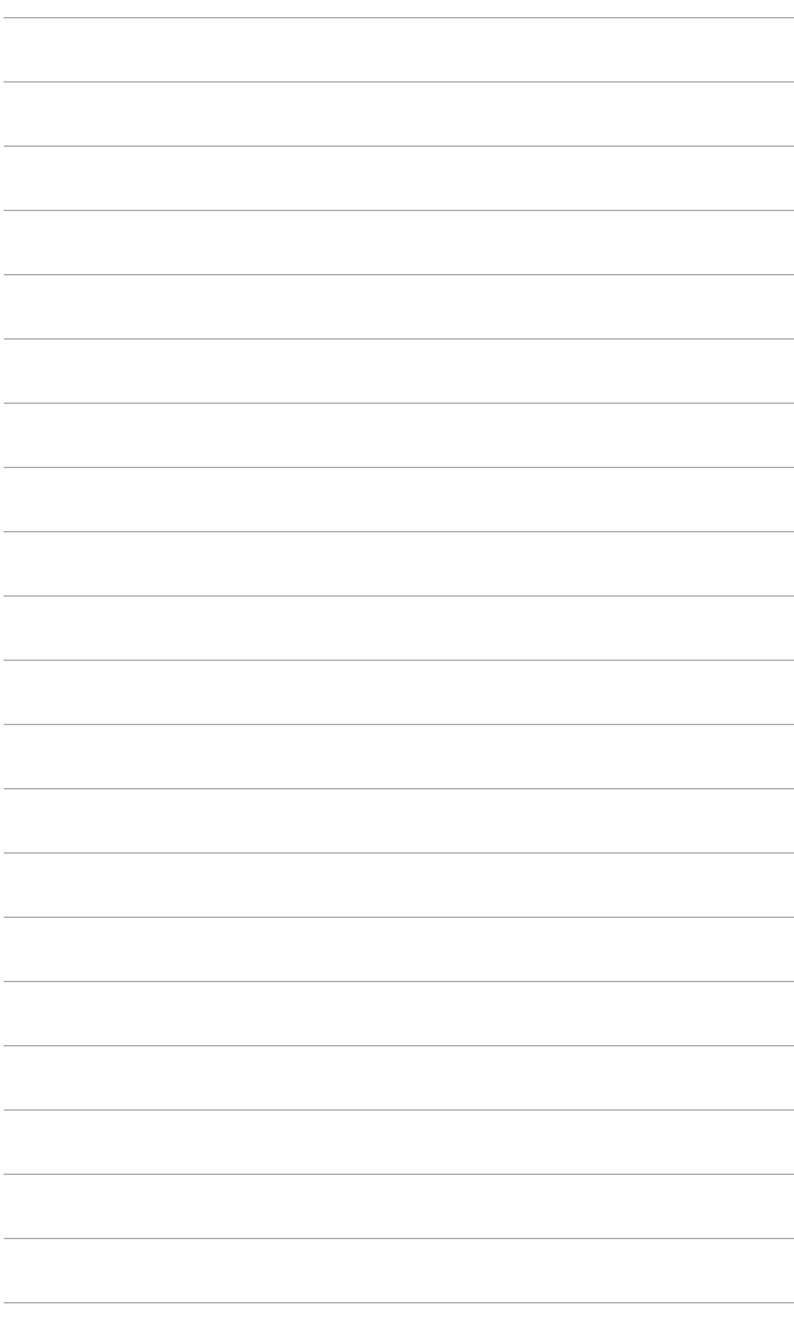

## <span id="page-10-0"></span>**1.1 Вітаємо!**

Дякуємо, що купили Портативний USB-монітор ASUS<sup>®</sup>!

Найновіший портативний USB-монітор ASUS забезпечує чудову портативність та простоту у вашому повсякденному житті, покращуючи досвід перегляду і стиль.

## **1.2 Вміст упаковки**

Перевірте пакунок на наявність таких предметів:

- $\checkmark$  Портативний USB-монітор
- Коротке керівництво по старту
- Гарантійний талон
- Адаптер живлення
- $\checkmark$  Кабель USB Type-C до Type-C
- $\checkmark$  Адаптер HDMI до Міні-HDMI
- $\checkmark$  Чохол-конверт ZenScreen

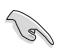

Якщо хоча б один із перелічених вище компонентів пошкоджений або відсутній, негайно зверніться до продавця.

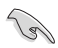

ВАЖЛИВО: Для заряджання монітора використовуйте лише адаптер живлення та USB-кабель із комплекту поставки. Використання іншого адаптера живлення та кабелю може потенційно пошкодити ваш пристрій. Для найкращої продуктивності використовуйте адаптер живлення, призначений для MB16AHV.

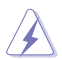

ПОПЕРЕДЖЕННЯ: Під час використання адаптер може нагрітись від теплого до гарячого стану. НЕ накривайте адаптер і тримайте його подалі від свого тіла, коли він підключений до джерела живлення. Якщо ваш пристрій став надзвичайно гарячим, від'єднайте кабель USB від пристрою та надішліть пристрій разом із адаптером живлення та кабелем USB до кваліфікованого сервісного персоналу ASUS.

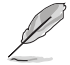

Якщо вам потрібно замінити шнур живлення або з'єднувальний(і) кабель(и), зверніться до служби підтримки клієнтів ASUS.

## <span id="page-11-0"></span>**1.3 Вступ до монітора**

**1.3.1 Вид спереду/збоку**

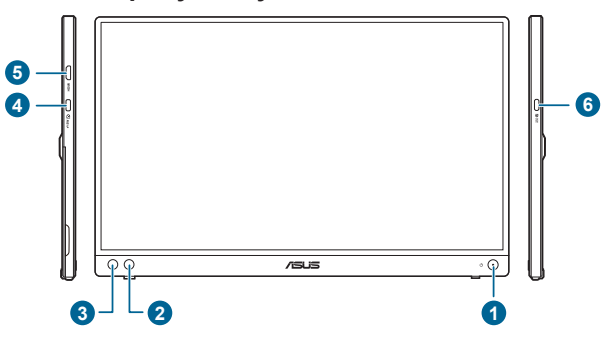

- 1. Ф Кнопка живлення/індикатор живлення
	- Увімкнення/вимкнення монітора.
	- Визначення кольору індикатора живлення відповідає таблиці нижче.

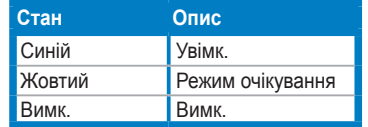

- 2.  $\bullet$  Кнопка Комбінація клавіш:
	- За умовчанням: Гаряча клавіша Blue Light Filter (Фільтр син. світла). Регулює рівень енергії синього світла, яке випромінює світлодіодне підсвічування.
	- Щоб змінити функцію гарячої клавіші, перейдіть до меню Shortcut (Комбінація клавіш) > Shortcut (Комбінація клавіш).
- 3. Кнопка Меню:
	- Натисніть на цю кнопку, щоб увійти в екранне меню.
	- Переключайте функції Key Lock (Блокування клавіш) між увімкненням та вимкненням шляхом тривалого натискання протягом 5 секунд.
- 4. Порт USB Type-C:
	- Цей порт призначений для підключення до пристрою, сумісного з режимом DP-Alt, а також для підключення адаптера живлення. Якщо інший порт Type-C підключено до адаптера живлення, цей порт може забезпечити вихідну потужність 15 Вт.
- 5. Порт Mini-HDMI:
	- Цей порт призначений для підключення пристрою, сумісного з HDMI.
- 6. Порт USB Type-C:
	- Цей порт призначений для підключення до пристрою, сумісного з режимом DP-Alt, а також для підключення адаптера живлення.

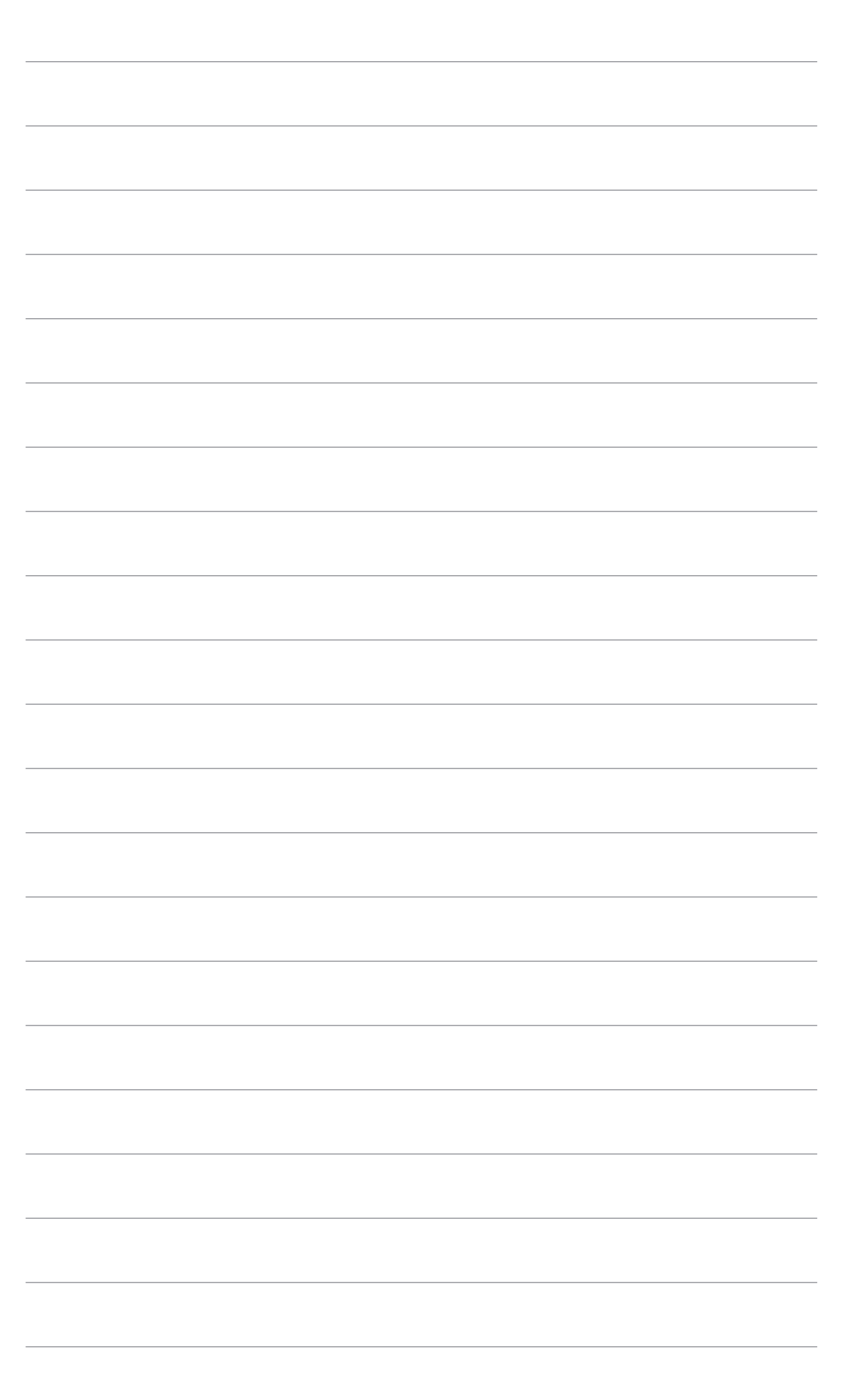

## <span id="page-14-0"></span>**2.1 Положення монітора**

Ви можете розміщати монітор у таких положеннях.

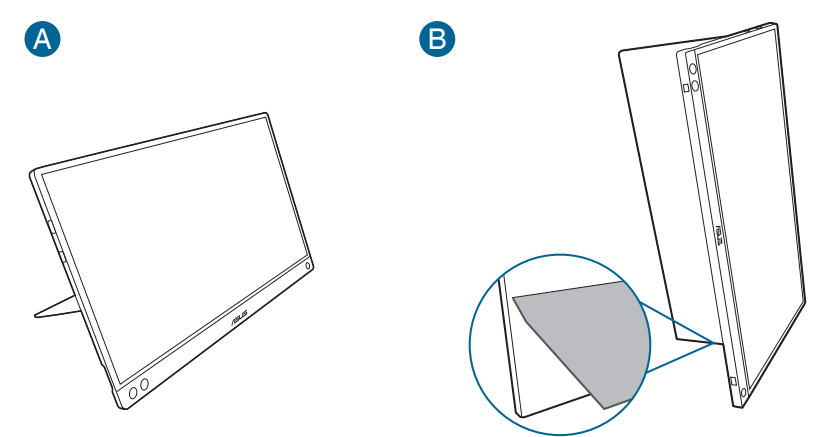

## **2.2 Регулювання монітора**

- Для пошуку кута оптимального перегляду рекомендуємо подивитися прямо на монітор, а потім відрегулювати монітор під найбільш зручний для вас кут.
- Тримайте стійку, щоб не допустити падіння монітора при зміні кута нахилу.
- Ви можете відрегулювати кут монітора у межах 15˚ ~ 35˚.

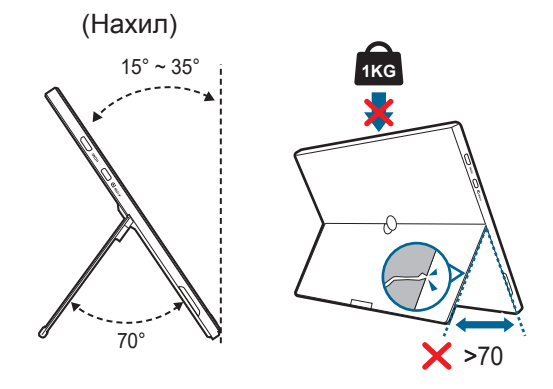

A

## <span id="page-15-0"></span>**2.3 Підключення монітора із USB до системи**

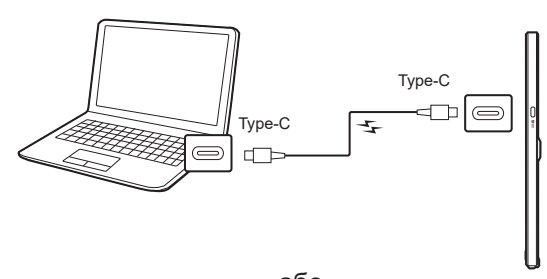

або

B

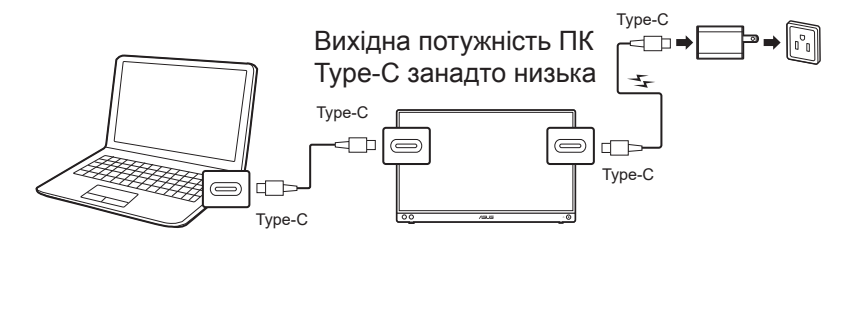

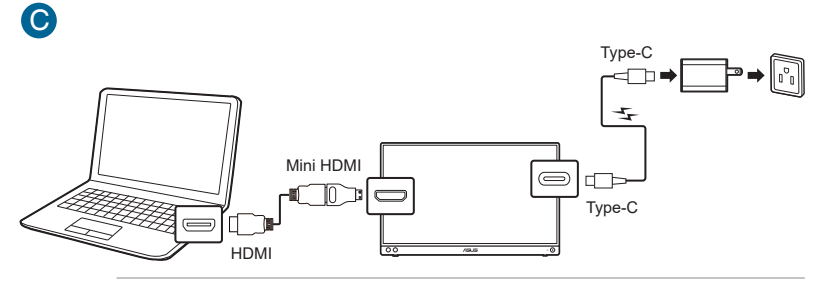

**S** 

Підключаючись до системи через порт HDMI, під'єднайте адаптер з комплекту, щоб увімкнути монітор.

Відеосигнал USB Type-C може працювати, лише якщо ваш ПК/ноутбук підтримує "режим DP Alt". Зверніться до виробника ПК/ноутбука, щоб підтвердити, чи підтримується ця функція.

## <span id="page-16-0"></span>**2.4 Увімкнення монітора**

Натисніть кнопку живлення.  $\mathcal{O}$ . Див. сторінку 1-2 щодо розташування кнопки живлення. Індикатор живлення  $\ddot{\phi}$  світиться синім, щоб показати, що монітор УВІМКНЕНО.

## **2.5 Оголошення**

Оскільки цей продукт має в свїй конструкції магніт, існує потенційний ризик пошкодження жорсткого диска комп'ютера та чутливих до магніту предметів.

Переконайтеся, що продукт не розміщується на комп'ютері, коли використовується комп'ютер (увімкнення або режим очікування), інакше як наслідки впливу на жорсткий диск можуть зникнути постійні дані або дисплей комп'ютера може бути вимкнений через механізм автоматичного захисту комп'ютера. Розміщуючи цей продукт разом із комп'ютером у сумці, комп'ютер потрібно вимкнути, щоб уникнути можливого пошкодження жорсткого диска.

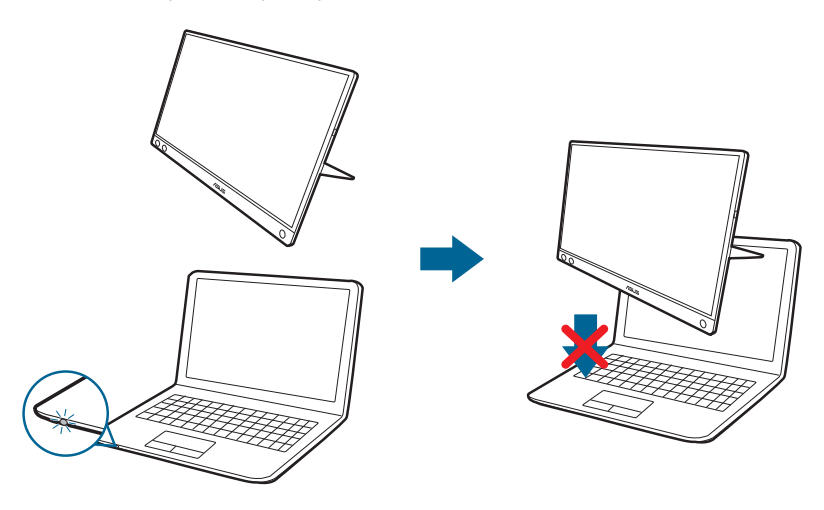

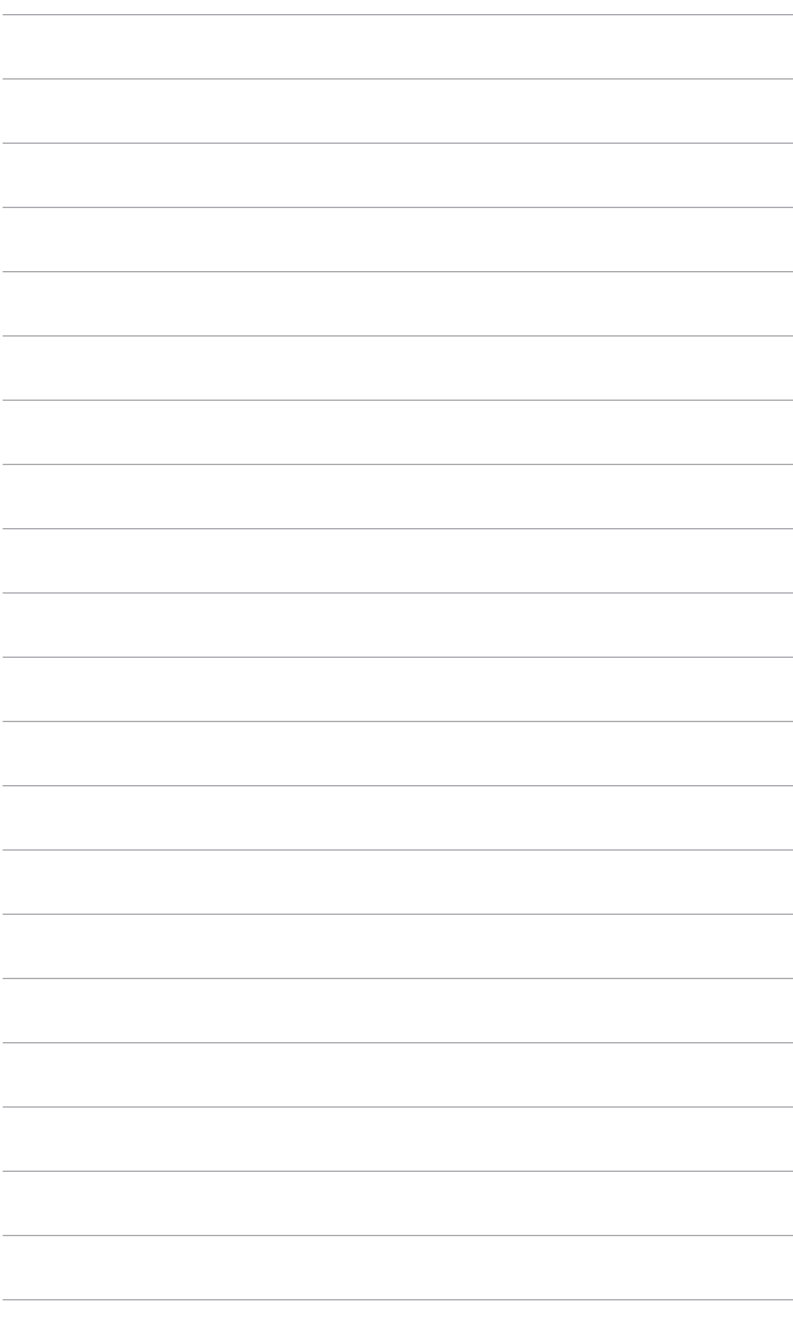

## <span id="page-18-0"></span>**3.1 Екранне меню (меню на екрані дисплея)**

#### **3.1.1 Як переналаштувати**

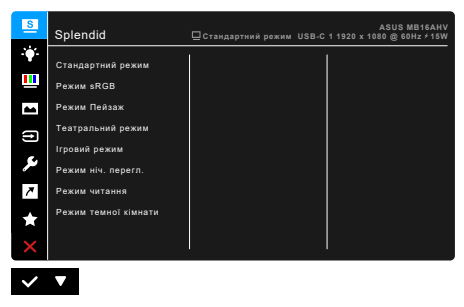

- 1. Натисніть : кнопку Меню, щоб активувати екранне меню.
- 2. Натискайте кнопку **V** для переключення між опціями Меню. Під час переходу від однієї піктограми до іншої підсвічується назва опції.
- 3. Щоб вибрати виділений пункт меню, натисніть кнопку  $\checkmark$ .
- 4. Натискайте кнопку для вибору потрібного параметру.
- 5. Натисніть кнопку  $\checkmark$ , щоб увійти у панель зі слайдером, а потім використовуйте кнопку  $\nabla$ , відповідно до вказівок у меню, щоб внести свої зміни.
- 6. Виберіть кнопку  $\bigcirc$  для повернення у попереднє меню або для прийняття та повернення у попереднє меню.

### <span id="page-19-0"></span>**3.1.2 Знайомство з функціями екранного меню**

#### **1. Splendid**

Ця функція містить 8 підфункцій, які ви можете вибрати за своїми уподобаннями. У кожному режимі є параметр Скинути, що дозволяє зберегти налаштування або повернутися до попередньо встановленого режиму.

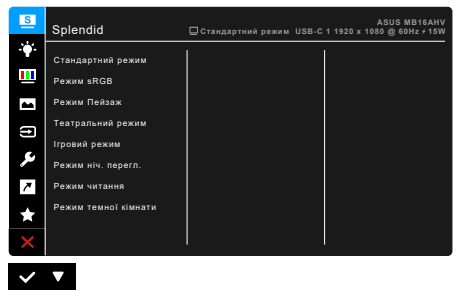

**• Standard Mode (Режим Стандартний)**: Кращий вибір для редагування документів за допомогою Splendid покращення відео.

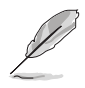

Standard Mode (Режим Стандартний) відповідає вимогам Energy Star®.

- **• sRGB Mode (Режим sRGB)**: Найкращий вибір для перегляду фотографій та графіки з ПК.
- **• Scenery Mode (Режим пейзаж):** Найкращий вибір для відображення пейзажних фотографій за допомогою Splendid покращення відео.
- **• Theater Mode (Режим Театр):** Найкращий вибір для фільмів за допомогою Splendid покращення відео.
- **• Game Mode (Режим гра):** Найкращий вибір для ігор за допомогою Splendid покращення відео.
- **• Night View Mode (Режим нічного перегляду):** Найкращий вибір для темних сцен у іграх та фільмах за допомогою Splendid покращення відео.
- **• Reading Mode (Режим читання)**: Це найкращий вибір для читання книг.
- **• Darkroom Mode (Режим темна кімната)**: Це найкращий вибір в умовах слабкого навколишнього освітлення.

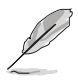

- У Standard Mode (Режим Стандартний) користувач не може настроїти такі функції: Saturation (Насиченість), Skin Tone (Колір шкіри), Sharpness (Різкість), ASCR.
- У sRGB Mode (Режим sRGB) користувач не може настроїти такі функції: Brightness (Яскравість), Contrast (Контрастність), Saturation (Насиченість), Color Temp. (Температура кольору), Skin Tone (Колір шкіри), Sharpness (Різкість), ASCR.
- У Reading Mode (Режим читання) користувач не може настроїти такі функції: Contrast (Контрастність), Saturation (Насиченість), Color Temp. (Температура кольору), Skin Tone (Колір шкіри), Sharpness (Різкість), ASCR.

#### **2. Blue Light Filter (Фільтр синього світла)**

За допомогою цієї функції ви можете регулювати рівень фільтра синього світла.

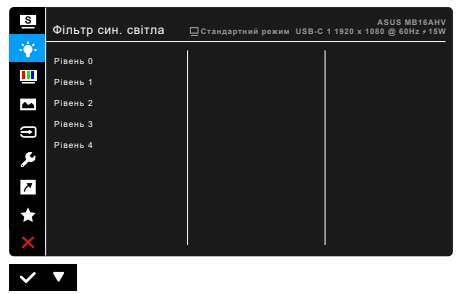

- **• Level 0 (Рівень 0):** Без змін.
- **• Level 1~4 (Рівень 1~4):** Чим вище рівень, тим менше синього світла розсіюється.

Коли активовано Blue Light Filter (Фільтр синього світла), параметри Standard Mode (Режим Стандартний) за умовчанням будуть імпортовані автоматично. В межах від Level 1 (Рівень 1) до Level 3 (Рівень 3) функція Brightness (Яскравість) налаштовується користувачем. Level 4 (Рівень 4) оптимізований. Він відповідає вимогам сертифікації TUV Low Blue Light. Функція Brightness (Яскравість) не може бути налаштована користувачем.

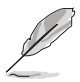

Прочитайте наступну інформацію для зменшення напруги очей:

- Користувачу слід відходити на деякий час від дисплея, якщо він працює тривалий час. Рекомендується робити короткі перерви (принаймні 5 хвилин) приблизно через 1 годину безперервної роботи за комп'ютером. Робити короткі та часті перерви ефективніше, ніж одну довгу перерву.
- Щоб мінімізувати напругу і сухість очей, користувачі повинні періодично відпочивати, фокусуючись на предметах, які знаходяться далеко.
- Вправи для очей можуть допомогти зменшити навантаження. Повторюйте ці вправи часто. Якщо напруга очей триває, зверніться до лікаря. Вправи для очей: (1) Повторно дивіться вгору-вниз (2) Повільно рухайте очами по колу (3) Переміщуйте очі по діагоналі.
- Синє світло високої енергії може призвести до перенапруження очей та ВМД (вікова дегенерація жовтої плями). Фільтр синього світла необхідний для зменшення на 70% (макс.) шкідливого синього світла, щоб уникнути CVS (синдром комп'ютерного зору).

#### **3. Color (Колір)**

В цьому меню встановіть бажаний параметр кольору.

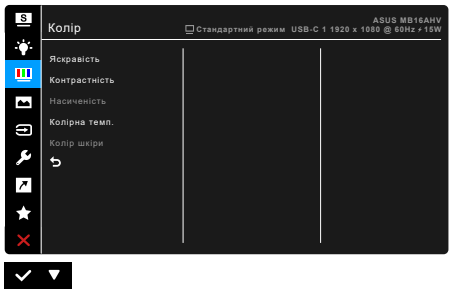

- **• Brightness (Яскравість)**: Діапазон регулювання становить від 0 до 100.
- **• Contrast (Контрастність)**: Діапазон регулювання становить від 0 до 100.
- **• Saturation (Насиченість)**: Діапазон регулювання становить від 0 до 100.
- **• Color Temp. (Температура кольору)**: Має 4 режими, включаючи режим Cool (Холодний), Normal (Нормальний), Warm (Теплий) та User (Користувацький).
- **• Skin Tone (Колір шкіри)**: Містить три кольорові режими, включаючи Reddish (Рудуватий), Natural (Натуральний) та Yellowish (Жовтуватий).

#### **4. Image (Зображення)**

В цьому меню встановлюються налаштування, пов'язані із зображенням.

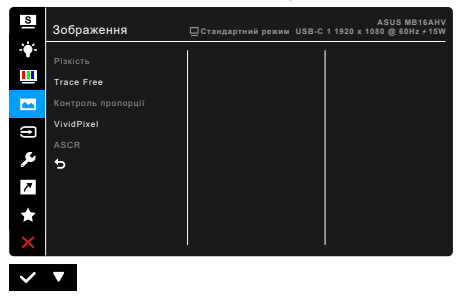

- **• Sharpness (Різкість)**: Діапазон регулювання становить від 0 до 100.
- **• Trace Free**: Для регулювання часу відповіді монітора.
- **• Aspect Control (Управління співвідношенням сторін)**: Налаштовує співвідношення сторін до Full (Повного) або 4:3.

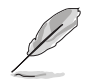

Формат 4:3 доступний лише тоді, коли джерело вхідного сигналу має формат 4:3.

- **• VividPixel**: Покращує контур відображуваного зображення та створює високоякісні зображення на екрані.
- **• ASCR**: Увімкнення/вимкнення функції ASCR (ASUS Smart Contrast Ratio).

#### **5. Input Select (Вибір входу)**

У цій функції ви можете вибрати потрібне джерело вхідного сигналу або вирішити, чи бажаєте, щоб монітор автоматично шукав джерела вхідного сигналу.

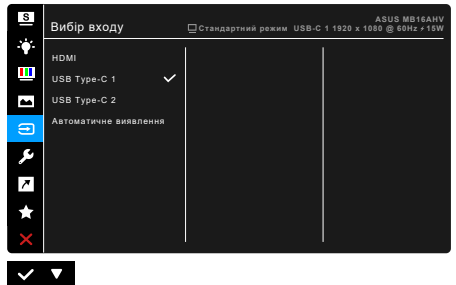

**6. System Setup (Налаштування системи)**

Дозволяє налаштувати систему.

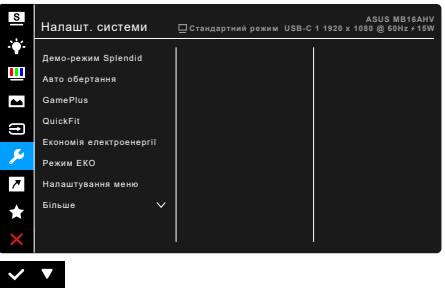

- **• Splendid Demo Mode**: Розбиває екран на два для порівняння режимів Splendid. (тільки для Scenery Mode (Режим пейзаж))
- **• Auto Rotation (Авто обертання)**: Щоб увімкнути або вимкнути автоповорот зображення. Зверніть увагу, що ця функція працює лише в ОС Windows після встановлення програмного забезпечення DisplayWidget Center.
- **• GamePlus**: Функція GamePlus має набір інструментів та створює краще ігрове середовище для користувачів під час гри у різні типи ігор.
	- **\* Crosshair (Приціл)**: Накладка Приціл з 6 різними варіантами прицілу дозволяє вибрати той варіани, що найкраще підходить для гри, у яку ви граєте.
	- **\* Timer (Таймер)**: Ви можете розмістити таймер у верхньому лівому куті дисплея, щоб відстежувати час гри.
	- **\* Display Alignment (Вирівнювання зображення)**: Display Alignment (Вирівнювання зображення) відображає лінії вирівнювання на 4 сторонах екрану, що служить простим і зручним інструментом для ідеального вирівнювання декількох моніторів.
- **• QuickFit:** Ви можете попередньо переглянути макет документа або фотографії безпосередньо на екрані без друку тестових копій.

**\* Alignment**: Допомогає дизайнерам та користувачам розміщати вміст та макет на одній сторінці та отримувати незмінний зовнішній вигляд.

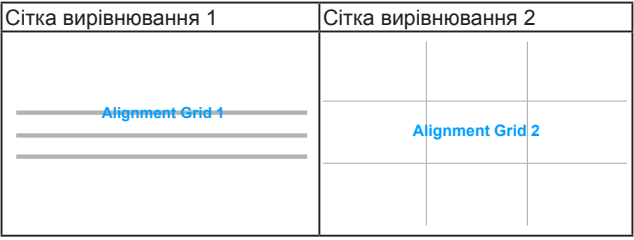

**\* Photo**: Відображення різних фактичних розмірів фотографій дозволяє фотографам та іншим користувачам точний перегляд та редагування своїх фотографій на екрані у реальному розмірі.

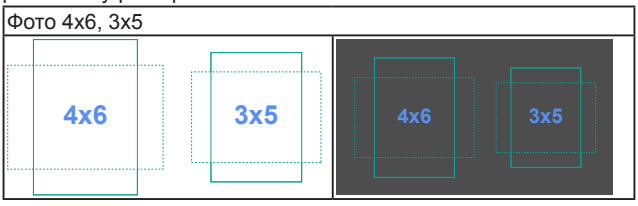

- **• Power Saving (Економія електроенергії):** Знижує споживання енергії. За умовчанням встановлено «Deep Level» (Глибокий рівень). Коли вибрано «Deep Level» (Глибокий рівень), максимальне значення яскравості фіксовано, а для режиму Splendid встановлено значення «Standard Mode» (Стандартний режим).
- **• ECO Mode**: Знижує споживання енергії.
- **• OSD Setup (Налаштування OSD)**:
	- Регулює час очікування екранного меню від 10 до 120 секунд.
	- \* Увімкнення або вимкнення функції DDC/CI.
	- Регулює фон екранного меню з непрозорого на прозорий.
- **• Language (Мова)**: На ваш вибір доступна 22 мова, включаючи англійська, французька, німецька, італійська, іспанська, голландська, португальська, російська, чеська, хорватська, польська, румунська, угорська, турецька, спрощена китайська, традиційна китайська, японська, корейська, тайська, індонезійська, перська, українська.
- **• Key Lock (Блокування клавіш)**: Для вимкнення всіх функцій клавіш. Натисніть і утримуйте кнопку MENU протягом п'яти секунд, щоб скасувати функцію блокування клавіш.
- **• Information (Інформація)**: Показує інформацію про монітор.
- **• Power Indicator (Індикатор живлення)**: Вмикає/вимикає світлодіодний індикатор живлення.
- **• Power Key Lock (Блокування клавіші живлення)**: Вмикає та вимикає клавішу живлення.
- **• All Reset (Скинути все)**: "Yes" (Так) дозволяє відновити налаштування за умовчанням.

#### **7. Shortcut (Сполучення клавіш)**

Визначає функцію для сполучення клавіш.

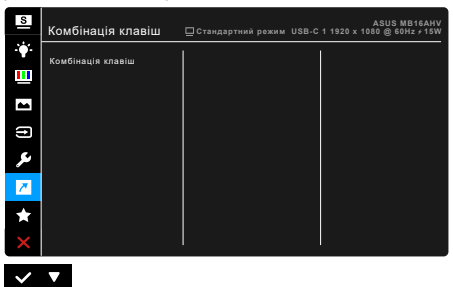

**• Shortcut (Сполучення клавіш)**: Визначає функцію для сполучення клавіш.

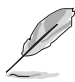

Коли вибрано або активовано певну функцію, клавіша швидкого доступу може не підтримуватись. Доступні варіанти функцій для сполучення клавіш: Blue Light Filter (Фільтр синього світла), Splendid, Brightness (Яскравість), Contrast (Контрастність), Auto Rotation (Автоповорот), Color Temp. (Температура кольору), QuickFit, GamePlus.

#### **8. MyFavorite**

Завантажує/зберігає всі налаштування на моніторі.

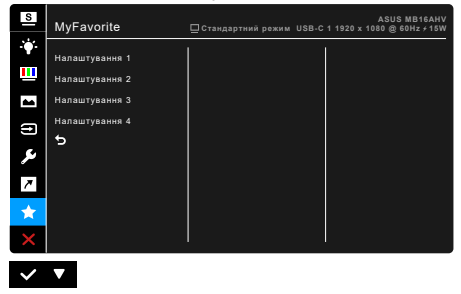

## <span id="page-26-0"></span>**3.2 Короткий опис технічних характеристик**

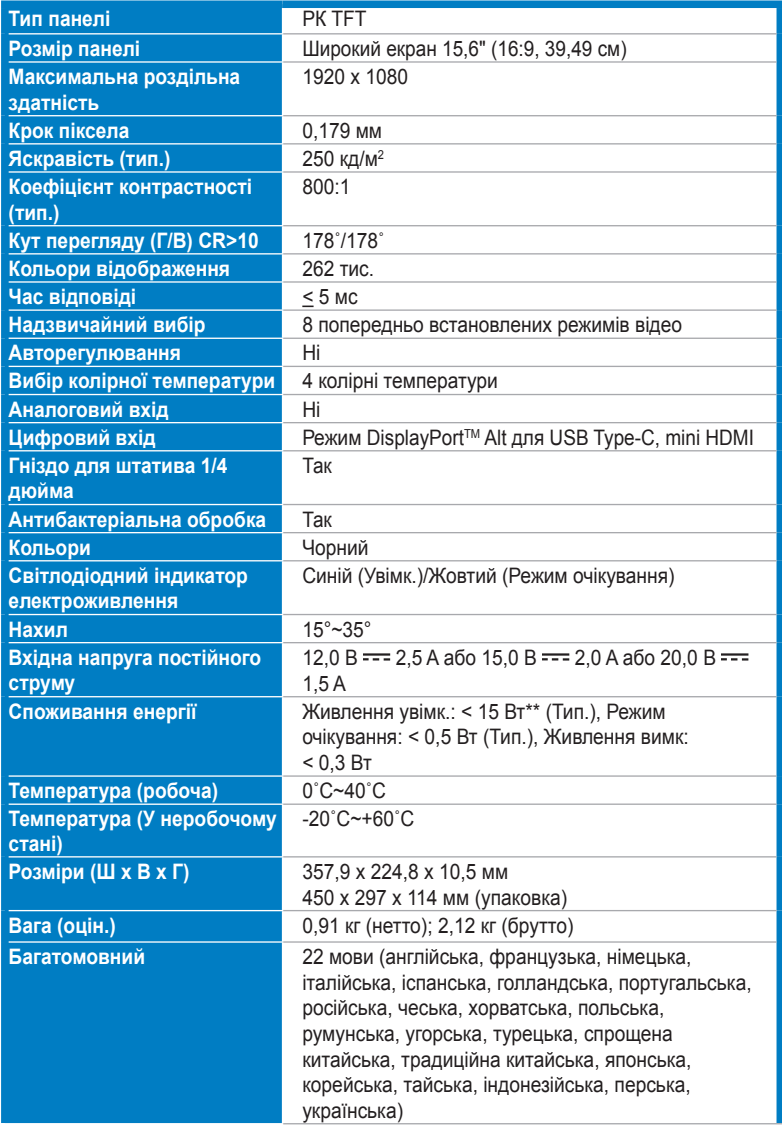

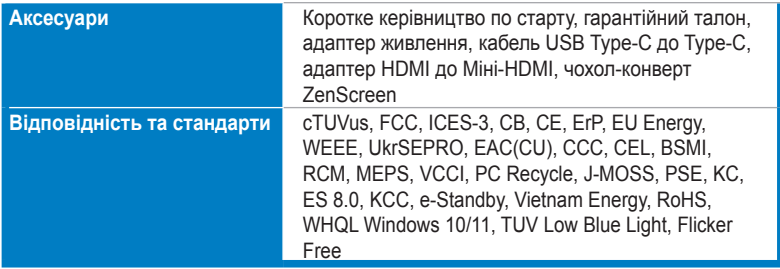

**\*Технічні характеристики можуть бути змінені без попередження.**

**\*\*Вимірювання яскравості екрану в 200 ніт без підключення аудіо/USB/кардрідера.**

<span id="page-28-0"></span>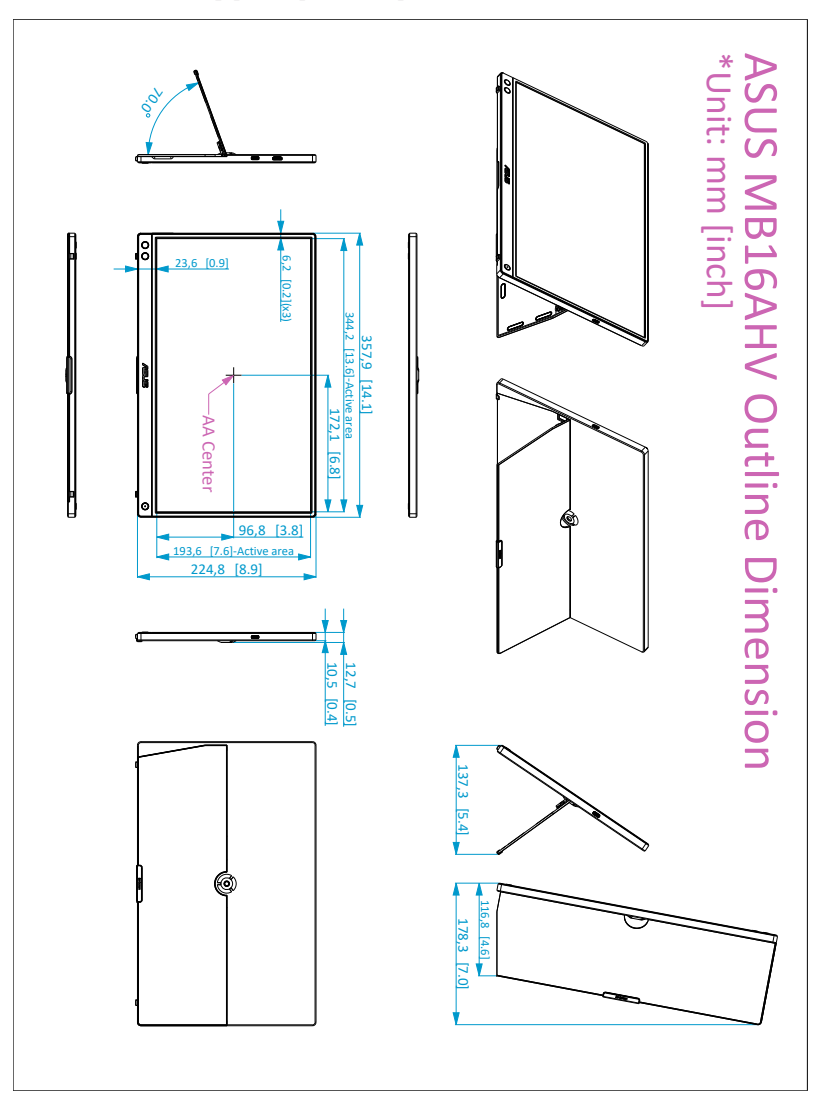

## <span id="page-29-0"></span>**3.4 Вирішення проблем (FAQ)**

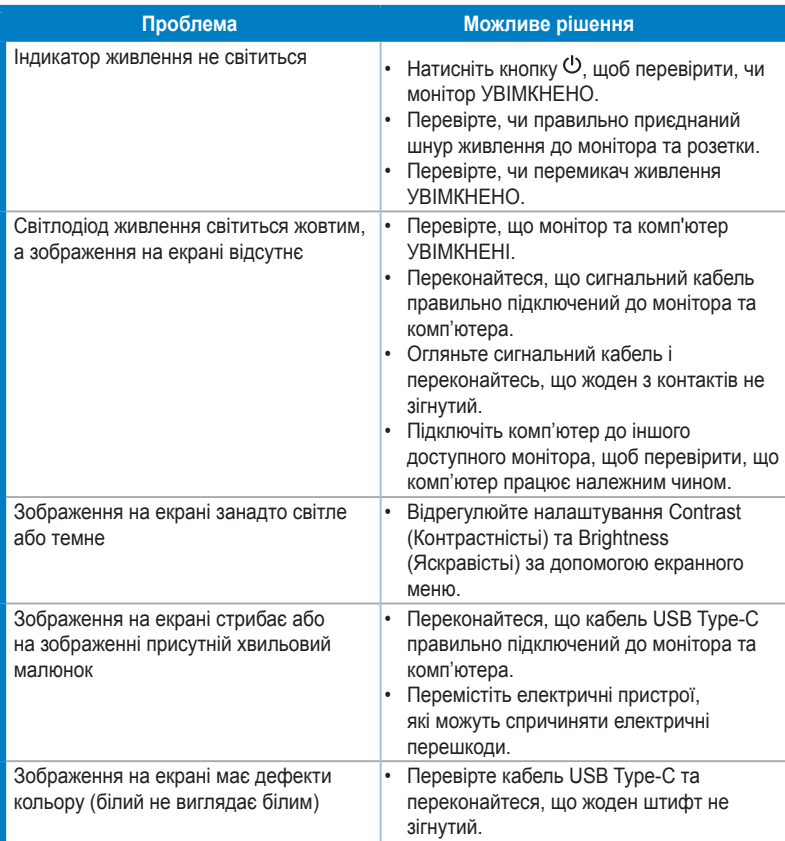

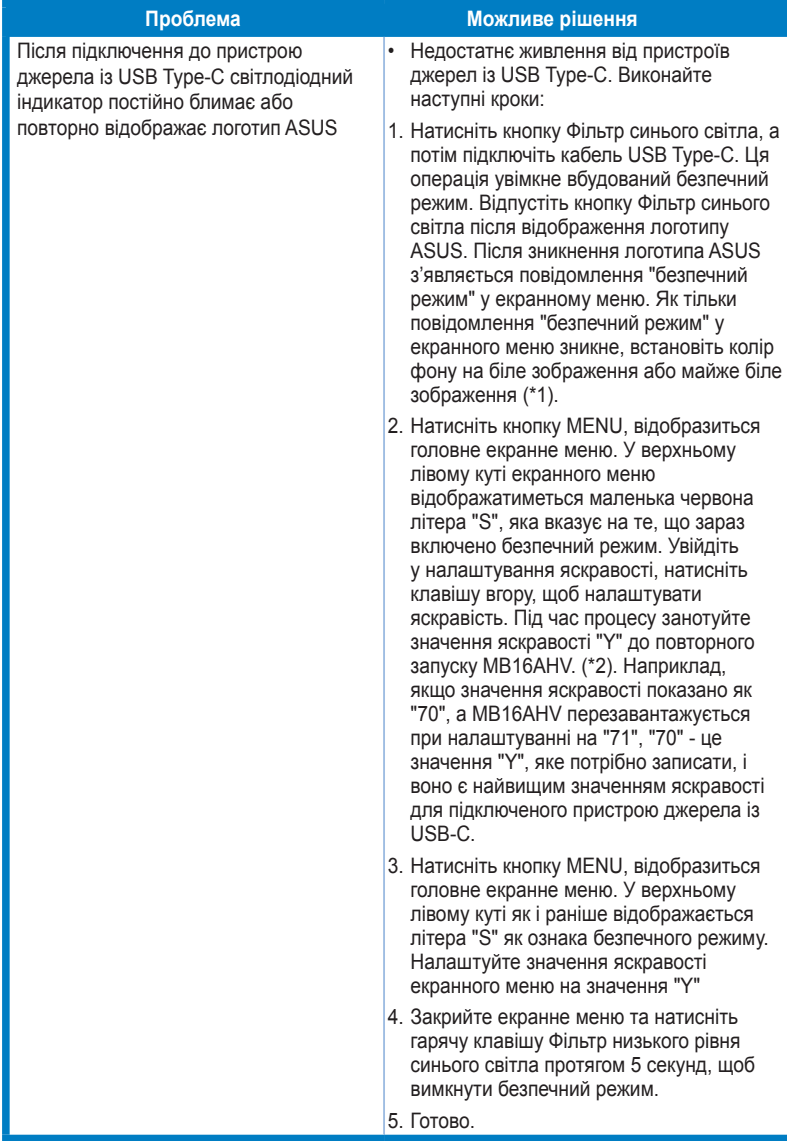

**\*1: Фон білого кольору споживає більше енергії, тому краще використовувати фон білого кольору, щоб перевірити обмеження енергії від пристрою джерела із USB Type-C. \*2: Якщо монітор не перезапускається при налаштуванні на значення 100, це означає, що пристрій джерела із USB Type-C має достатнє живлення.**

## <span id="page-31-0"></span>**3.5 Підтримувані режими роботи**

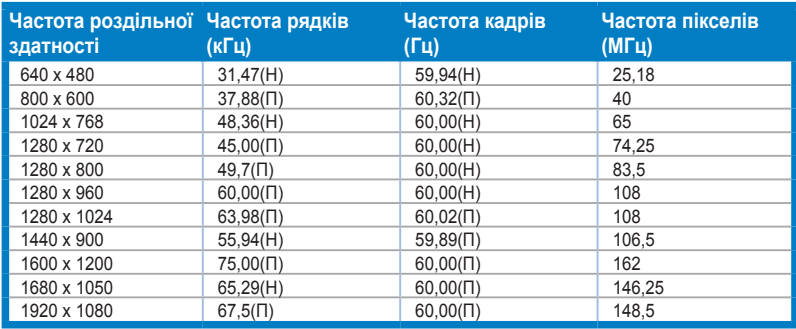

**\* "П" / "Н" розшифровується як "Позитивна" / "Негативна" полярність вхідної H-синхронізації / V-синхронізації (синхронізація вхідного сигналу).**

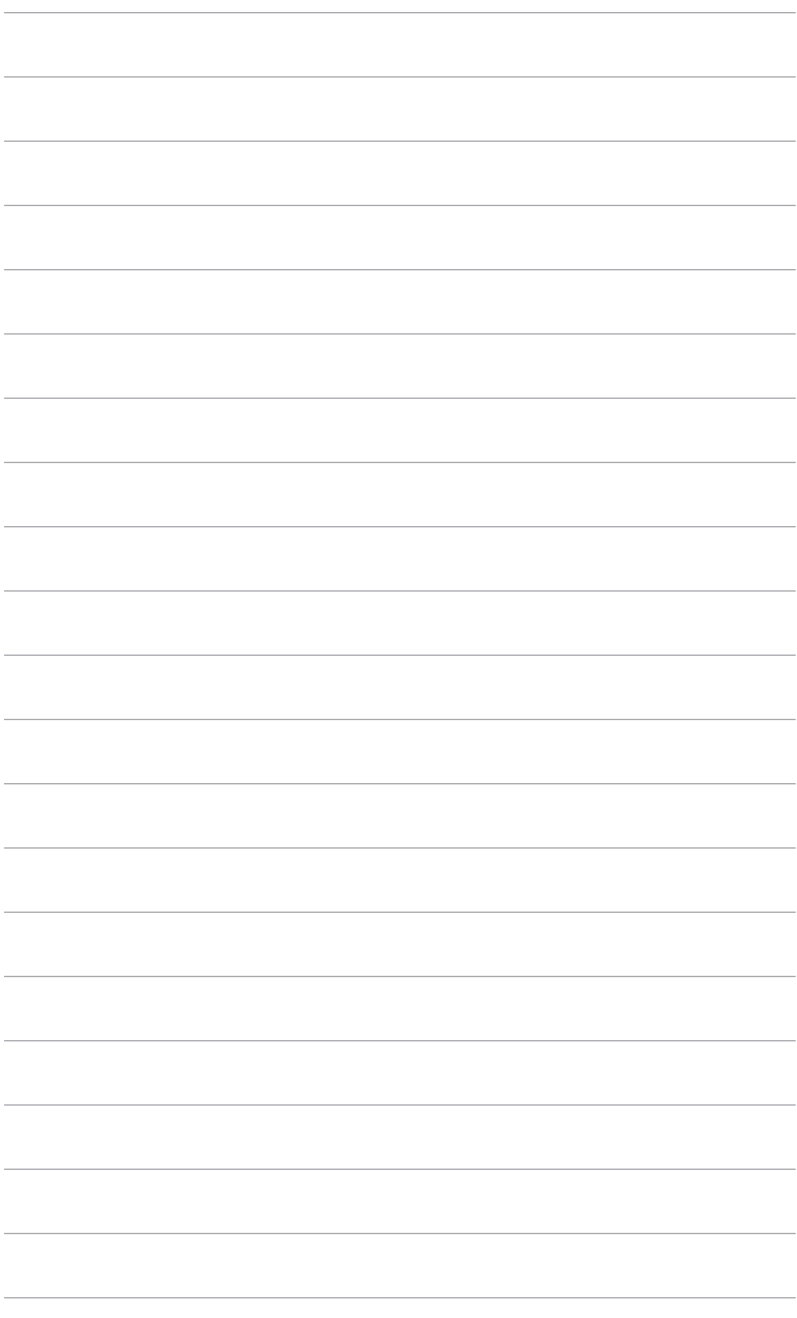

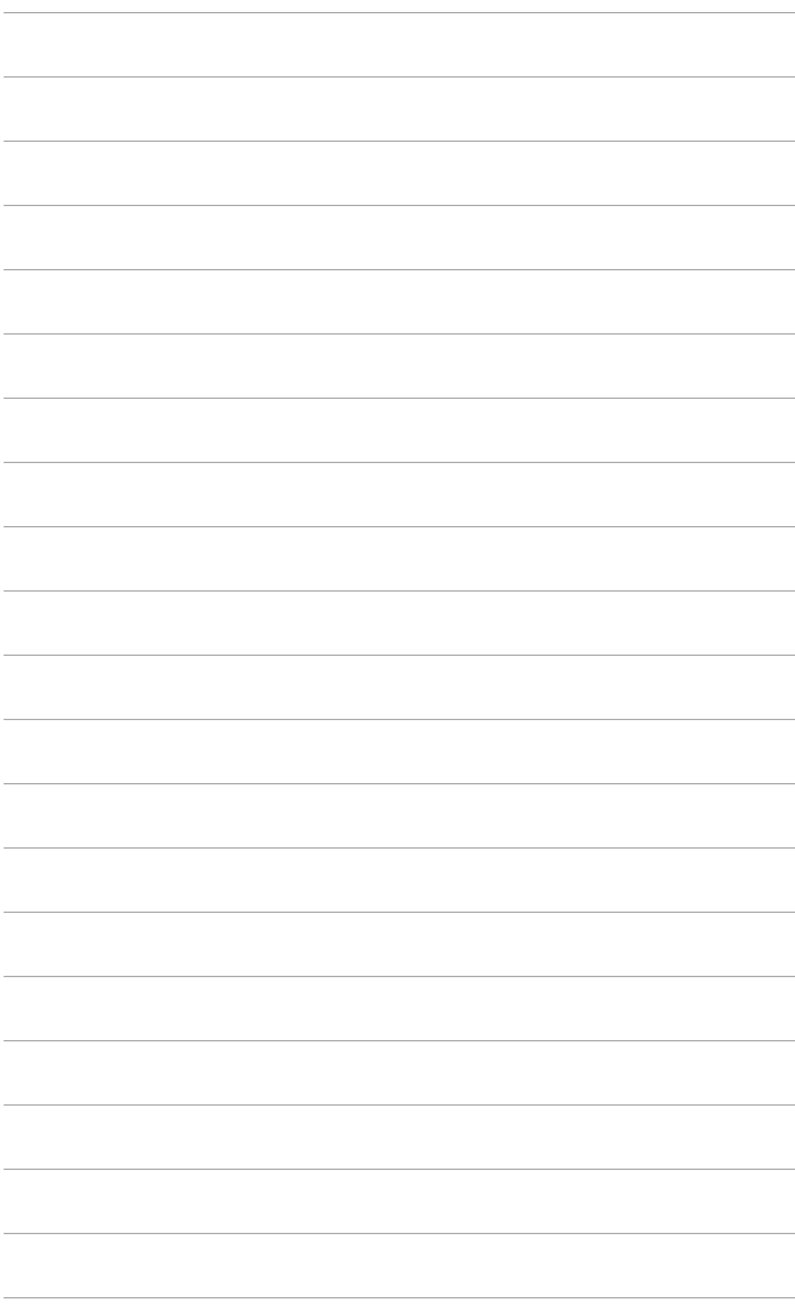